## Preparazione delle partizioni

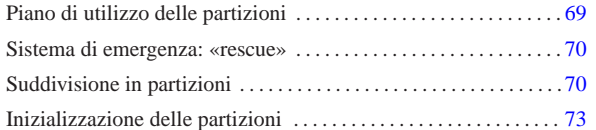

«

«

NLNX può essere installato in una partizione di un'unità di memorizzazione collegata al bus ATA interno o al bus USB.

Quando si installa NLNX in un'unità di memorizzazione comune, sia interna, sia esterna, per l'avvio si può usare SYSLINUX. Inoltre, come viene descritto nella sezione u28, per l'avvio dalla rete si usa PXELINUX.

Se si utilizza una partizione in una memoria allo stato solido, è necessario installare NLNX in modo che acceda al file system in sola lettura, per non bruciare rapidamente l'unità. Per lo stesso motivo, in tale memoria non va creata una partizione o un file per lo scambio della memoria virtuale.

Una volta installato in un disco che consenta l'accesso anche in scrittura, è possibile cambiare l'insieme dei pacchetti applicativi e riprodurre un nuovo DVD *live*, purché siano rimasti i programmi necessari per la registrazione su questo tipo di unità di memorizzazione.

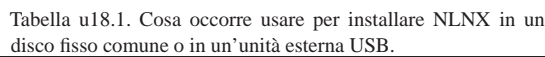

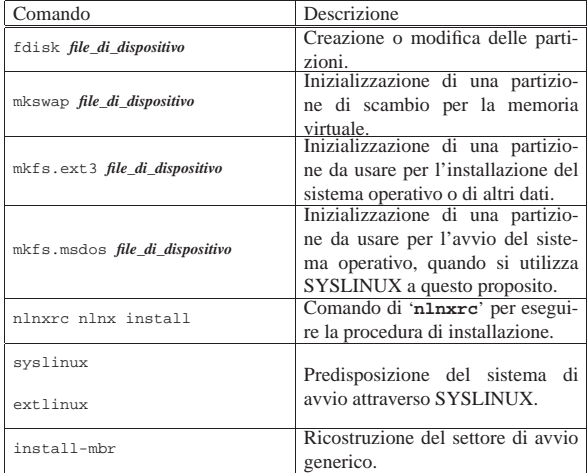

# Piano di utilizzo delle partizioni

Per l'installazione di NLNX viene proposta un'organizzazione particolare delle quattro partizioni primarie comuni, in modo da facilitare una sorta di standardizzazione, ammesso che non emergano esigenze specifiche particolari.

Tabella u18.2. Convenzione suggerita nella suddivisione in partizioni per l'installazione di NLNX.

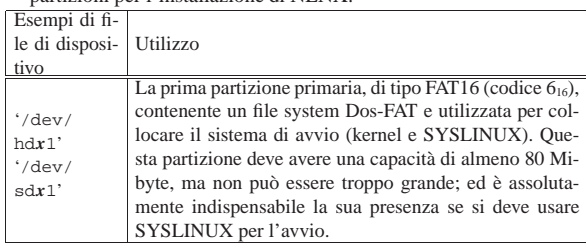

«a2» 2013.11.11 --- *Copyright Daniele Giacomini -- appunti2@gmail.com* http://informaticalibera.net «a2» 2013.11.11 --- Copyright © Daniele Giac

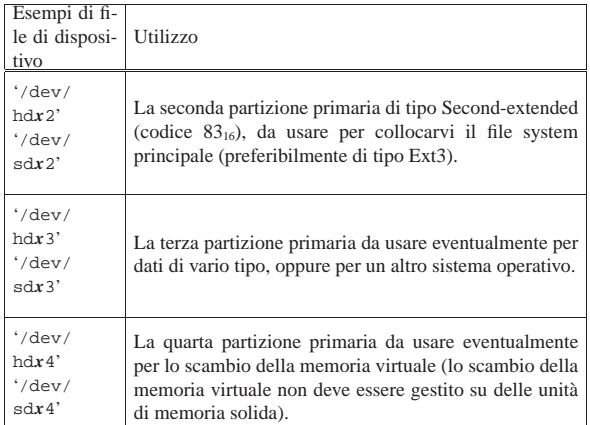

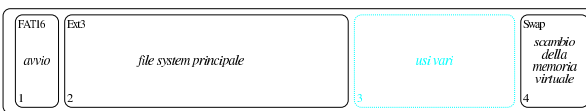

Per quanto riguarda la terza partizione primaria, se di questa non c'è bisogno subito, la si può omettere; tuttavia, nel caso si preveda la possibilità di averne bisogno in un momento successivo, si può predisporre inizialmente una quarta partizione per lo scambio della memoria virtuale, che in seguito potrebbe essere ridotta, per ricavare la terza partizione che inizialmente non serviva.

### Sistema di emergenza: «rescue»

«

«

L'avvio di NLNX, in qualunque condizione, si avvale di un disco RAM iniziale, il quale contiene un sistema operativo minimo che può essere utilizzato autonomamente. Si ottiene l'avvio esclusivo di questo sistema minimo con la selezione della voce '**rescue**'.

Attraverso il sistema di emergenza è possibile svolgere molte delle operazioni che sono descritte in questo capitolo, contando su un utilizzo ridotto al minimo della memoria centrale. In particolare potrebbero essere create e inizializzate le partizioni, soprattutto quella per lo scambio della memoria virtuale. È possibile anche accedere a file system remoti attraverso il protocollo NFS ed è disponibile il programma '**partimage**' per salvare e recuperare partizioni intere.

#### Suddivisione in partizioni

NLNX può essere installato in un disco, sia quando sta funzionando da DVD *live* (o da qualunque altro contesto in cui il file system principale è in sola lettura), sia quando è in funzione da un disco normale (in tal caso il file system è in lettura e scrittura). Ciò permette, per esempio, di installarlo da disco USB (lettura-scrittura) a disco ATA, da disco USB a un altro disco USB, o in altre combinazioni possibili.<sup>1</sup>

Prima di installare NLNX è necessario predisporre manualmente le partizioni nel disco che deve accoglierlo. Per questo è disponibile '**fdisk**', con cui si deve definire una partizione per la memoria virtuale (tipo  $82_{16}$ ) e una per il file system (tipo  $83_{16}$ ). Eventualmente si può usare anche '**parted**' per ridimensionare le partizioni già esistenti.

Quando si va a modificare la suddivisione in partizioni di un disco, occorre prima accertarsi di non utilizzarlo. L'errore più frequente che si commette sta nel dimenticare attiva una partizione per lo scambio della memoria virtuale. Ciò può succedere anche quando si avvia NLNX da un DVD *live*, perché se questo trova una partizione già predisposta per lo scambio della memoria virtuale, la utilizza. Pertanto, prima di intervenire in un disco con programmi come '**fdisk**' e '**parted**', occorre verificare di non utilizzare quel disco anche in tal modo. Si può verificare facilmente l'utilizzo di memoria di scambio con l'uso del comando '**free**'. A ogni modo, se ci si dimentica di questo o di altri accessi al disco, al termine delle modifiche, queste **non** sono prese in considerazione dal sistema, pertanto si può essere costretti a riavviare, o a ripeterle dopo che gli accessi sono stati esclusi. Eventualmente, per terminare l'uso di una memoria di scambio, basta il comando seguente: # **swapoff -a** [*Invio* ]

Viene mostrato un esempio sintetico di suddivisione in partizioni con '**fdisk**', che si uniforma ai criteri descritti all'inizio del capitolo, riferito al primo disco SATA ('/dev/sda'). Eventualmente si veda anche il capitolo 6 per una descrizione più dettagliata del procedimento.

# **fdisk /dev/sda** [*Invio* ]

Command (m for help):

Il programma '**fdisk**' accetta comandi composti da una sola lettera e per vederne un breve promemoria basta utilizzare il comando '**m**'.

Command (m for help): **m** [*Invio* ]

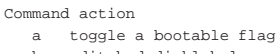

- | b edit bsd disklabel
- c toggle the dos compatibility flag
- d delete a partition
- | l list known partition types | m print this menu
- n add a new partition
- | o create a new empty DOS partition table
- | p print the partition table
- | q quit without saving changes
- create a new empty Sun disklabel
- t change a partition's system id
- u change display/entry units
- verify the partition table
- w write table to disk and exit
- | x extra functionality (experts only)

#### La prima cosa che si fa normalmente è di visualizzare la situazione iniziale con il comando '**p**':

Command (m for help): **p** [*Invio* ]

|Disk /dev/sda: 164.5 GB, 164505600000 bytes |255 heads, 63 sectors/track, 20000 cylinders Units = cylinders of  $16065 * 512 = 8225280$  bytes

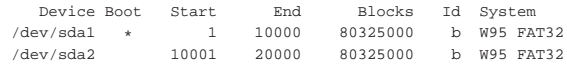

In questo caso, si preferisce cancellare le partizioni esistenti e ricominciare da zero:

Command (m for help): **d** [*Invio* ]

Partition number (1-4): **1** [*Invio* ]

Command (m for help): **d** [*Invio* ]

Selected partition 2

Command (m for help): **p** [*Invio* ]

|Disk /dev/sda: 164.5 GB, 164505600000 bytes |255 heads, 63 sectors/track, 20000 cylinders Units = cylinders of  $16065 * 512 = 8225280$  bytes

| Device Boot Start End Blocks Id System A questo punto si definiscono la prima, la seconda e la quarta partizione, in base al piano della tabella u18.2, prospettando di non avere bisogno di una terza partizione per i dati:

```
Command (m for help): n [Invio ]
```
|Command action e extended | p primary partition (1-4) **p** [*Invio* ]

Partition number (1-4): **1** [*Invio* ]

First cylinder (1-20000, default 1): **1** [*Invio* ]

Last cylinder or +size or +sizeM or +sizeK (1-20000, default 20000): **+500M** [*Invio* ]

Command (m for help): **p** [*Invio* ]

|Disk /dev/sda: 164.5 GB, 164505600000 bytes |255 heads, 63 sectors/track, 20000 cylinders Units = cylinders of  $16065 * 512 = 8225280$  bytes

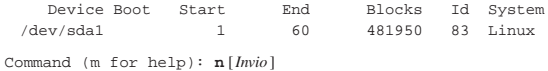

|Command action

 $\rm e$   $\rm~$  extended | p primary partition (1-4)

```
p [Invio ]
```
Partition number (1-4): **2** [*Invio* ]

First cylinder (61-20000, default 61): **61** [*Invio* ]

Last cylinder or +size or +sizeM or +sizeK (61-20000, default 20000): **+150G** [*Invio* ]

Command (m for help): **p** [*Invio* ]

|Disk /dev/sda: 164.5 GB, 164505600000 bytes |255 heads, 63 sectors/track, 20000 cylinders Units = cylinders of  $16065 * 512 = 8225280$  bytes

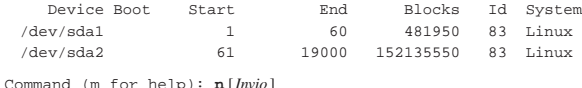

|Command action

 $\rm e$   $\rm~ext{ended}$ 

| p primary partition (1-4)

**p** [*Invio* ]

Partition number (1-4): **4** [*Invio* ]

First cylinder (19001-20000, default 19001): **19001** [*Invio* ]

Last cylinder or +size or +sizeM or +sizeK (19001-20000, default 20000): **20000** [*Invio* ]

Command (m for help): **p** [*Invio* ]

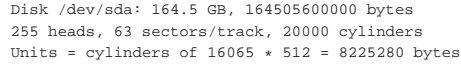

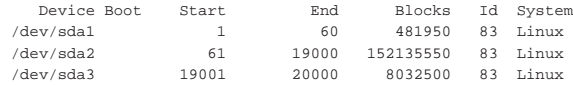

A questo punto si deve modificare il tipo di partizione per '/dev/ sda1' e '/dev/sda4', inoltre si deve rendere avviabile la prima:

Command (m for help): **t** [*Invio* ]

Partition number (1-4): **1** [*Invio* ]

Hex code (type L to list codes): **L**

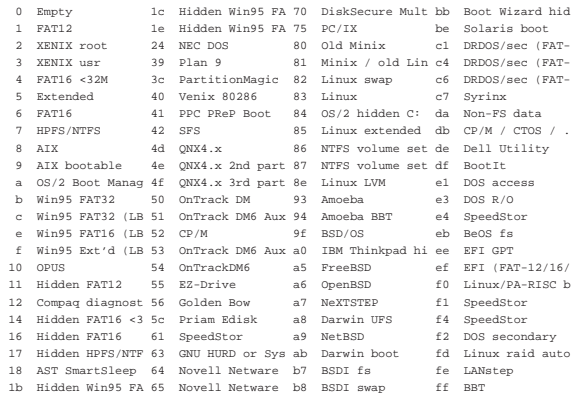

Hex code (type L to list codes): **6** [*Invio* ]

|Changed system type of partition 1 to 6 (FAT16) Command (m for help): **t** [*Invio* ]

Partition number (1-4): **4** [*Invio* ]

Hex code (type L to list codes): **82** [*Invio* ]

|Changed system type of partition 4 to 82 (Linux swap)

Command (m for help): **p** [*Invio* ]

|Disk /dev/sda: 164.5 GB, 164505600000 bytes |255 heads, 63 sectors/track, 20000 cylinders Units = cylinders of  $16065 * 512 = 8225280$  bytes

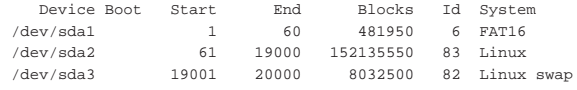

Command (m for help): **a** [*Invio* ]

```
Partition number (1-4): 1 [Invio ]
```
Command (m for help): **p** [*Invio* ]

|Disk /dev/sda: 164.5 GB, 164505600000 bytes |255 heads, 63 sectors/track, 20000 cylinders Units = cylinders of  $16065 * 512 = 8225280$  bytes

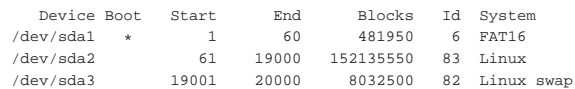

Per memorizzare le variazioni si conclude con il comando '**w**'; se invece si preferisce rinunciare, basta utilizzare il comando '**q**' che si limita a concludere l'esecuzione del programma annullando le operazioni svolte.

Command (m for help): **w** [*Invio* ]

# **mkfs.msdos /dev/sda1** [*Invio* ]

The partition table has been altered!

Syncing disks.

|...

|...

#### Inizializzazione delle partizioni

Dopo la suddivisione in partizioni, occorre inizializzare ciò che serve. Proseguendo secondo l'esempio di suddivisione appena proposto, si può intervenire così:

«

# **mkfs.ext3 /dev/sda2** [*Invio* ]

# **mkswap /dev/sda4** [*Invio* ]

<sup>1</sup> È il caso di precisare che non si può produrre un nuovo DVD *live* quando il sistema in funzione ha il file system principale in sola lettura, come quando sta già lavorando da un DVD *live* o da una memoria solida USB. Inoltre, l'installazione da un disco fisso normale (in lettura e scrittura) produce un risultato leggermente diverso, per ciò che riguarda il ripristino delle utenze.